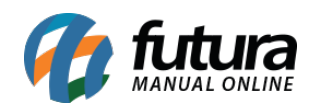

**Sistema:** Futura Ponto

**Caminho**: *Manutenção>Coletar Dados*

**Referencia:** FP09

**Versão:** 2015.5.4

**Como funciona**: A tela *Coletar Dados* é utilizada para coletar do Relógio de Ponto (REP) as batidas dos funcionários.

Para efetuar este procedimento acesse o caminho indicado acima, clique em *Coletar* e o sistema abrira a tela *REP – Coleta.*

Nesta tela há três informações, sendo elas:

*Coleta Automática:* Selecionando Coleta Automática o sistema trás informações de todos os relógios que estiverem em rede.

Basta clicar no botão *Importar* para iniciar a coleta;

*Coletar do REP:* A opção *Coletar do REP* permite indicar um relógio específico para coletar as batidas dos funcionários.

Ao utilizar essa opção no campo *Relógio* indique um relógio cadastrado e clique no botão *Importar***;**

*Coletar do Arquivo*: A *Coleta do Arquivo* é utilizada para coletar as informações do relógio através de uma ferramenta de armazenamento de arquivos, como por exemplo, um *pen drive*.

Dessa forma é necessário conectar o *pen drive* no relógio e salvar o arquivo em formato txt contendo as batidas dos funcionários para importar neste momento. Indique no campo **Importar** o arquivo com as informações da coleta e clique no botão **Importar.**

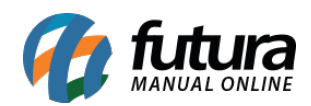

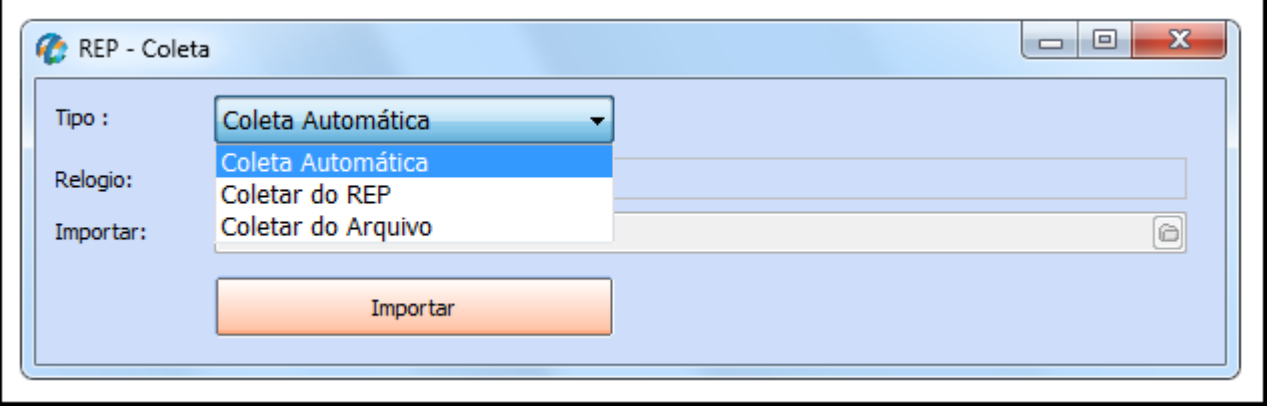